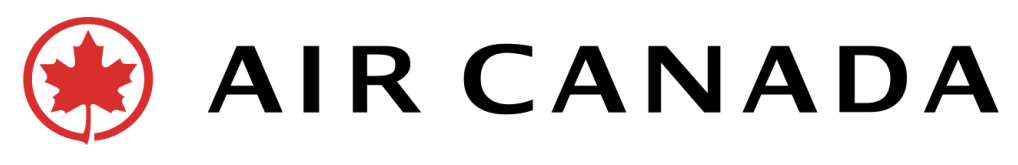

## **July 8, 2022 Ref: 2236**

### **To: All Travel Agents**

#### **Revised Process for requests for Air Canada Travel Voucher or Aeroplan Points**

Air Canada has expanded the ticket types eligible for the conversion of GDS tickets to an Air Canada Travel Voucher (ACTV)\* or Aeroplan points\*. Travel agents have the option to process these requests through aircanada.com for a shorter turnaround time and increased transparency throughout the process. \* For general information about Air Canada Travel Voucher or Aeroplan points, please refer to 3.1 and 3.2 of this bulletin

#### **1.0 Eligible Tickets**

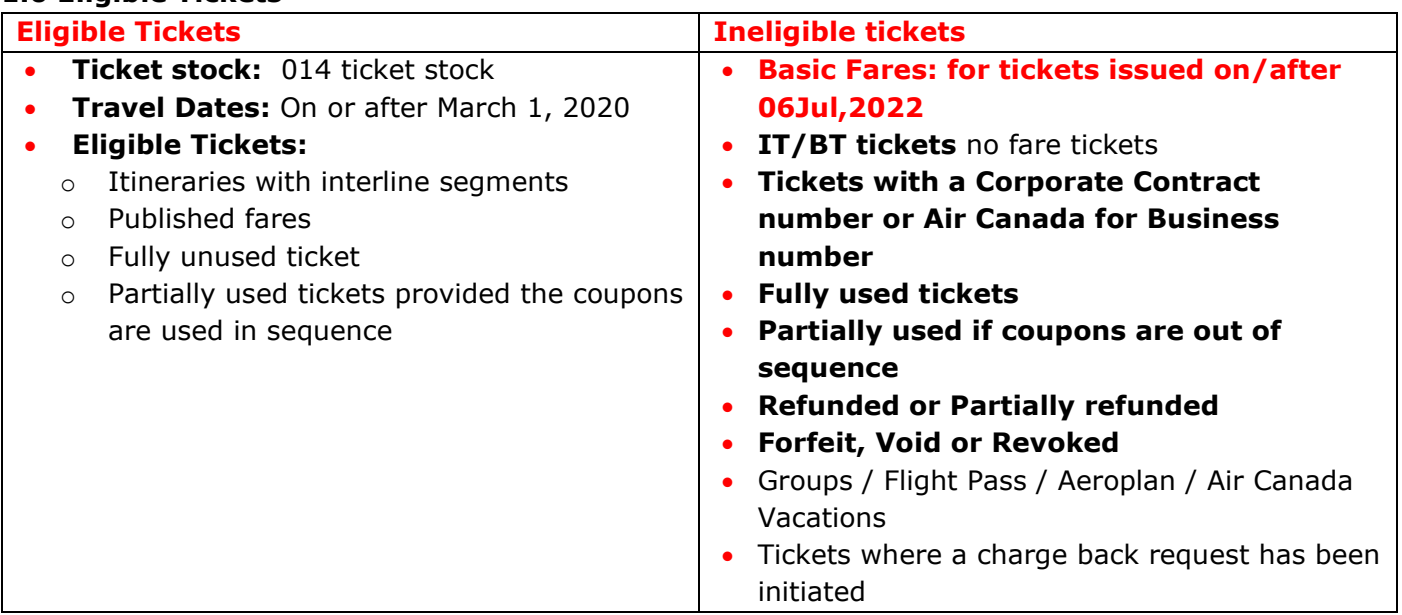

#### **2.0 Where should I submit the request?**

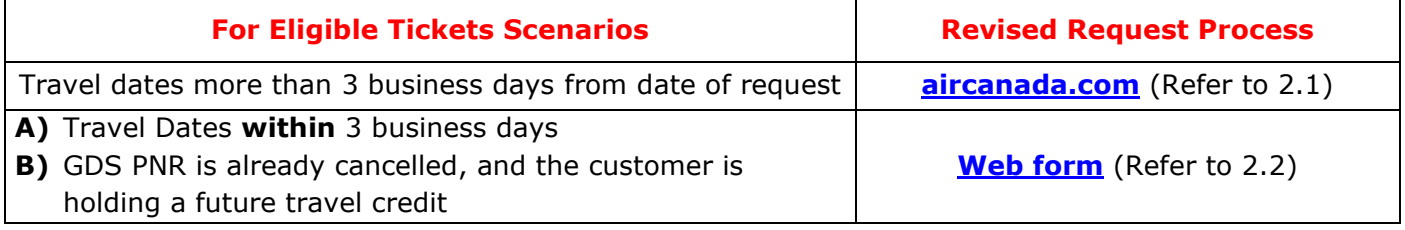

### **Important Notes:**

- Please ensure that the PNR you are submitting meets the eligibility requirements.
- You must provide the **Air Canada Booking Reference** during the request process, not the GDS locator number
- **This request cannot be cancelled once submitted and only one request per booking is accepted.** (Refer 3.1 & 3.2 for General Information about ACTV and Aeroplan Points)

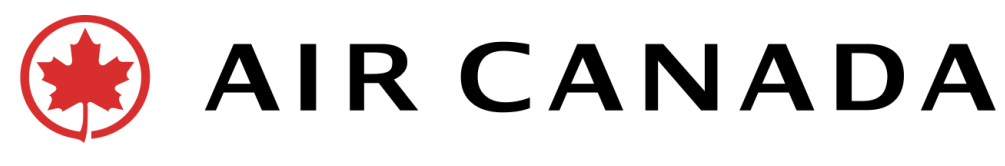

### **2.1 Request Air Canada Travel Voucher or Aeroplan Points at [aircanada.com](http://www.aircanada.com.hk/) via 'My Bookings'**

- To avoid delays, **DO NOT CANCEL** your GDS booking **BEFORE REQUESTING** an Air Canada Travel Voucher and Aeroplan Points **UNLESS the TRAVEL DATE is WITHIN three (3) BUSINESS DAYS**
- When the PNR/Passenger name is submitted via 'My Bookings', the Air Canada system searches for LIVE bookings. If the PNR is cancelled in the GDS, it cannot be retrieved, and will require the completion of a form. This will increase the time required to process the request.
- Once complete the steps below, **1)** confirmation message will be displayed on the screen, **2)** an email will be sent to the address provided during the request process, and to all email addresses on the PNR, with details of the value that will be transferred, and **3)** a message will be queued to the agency via SSR OTHS field stating: **"1A PNR VOLUNTARILY CANCELLED VIA AIRCANADA.COM FOR ACTV OR AE POINTS"**

If the PNR **can** be retrieved and deemed **Eligible**, you will be presented with the option to 'Cancel booking'. 'Change flight' and 'Add/Change travel options' buttons are disabled.

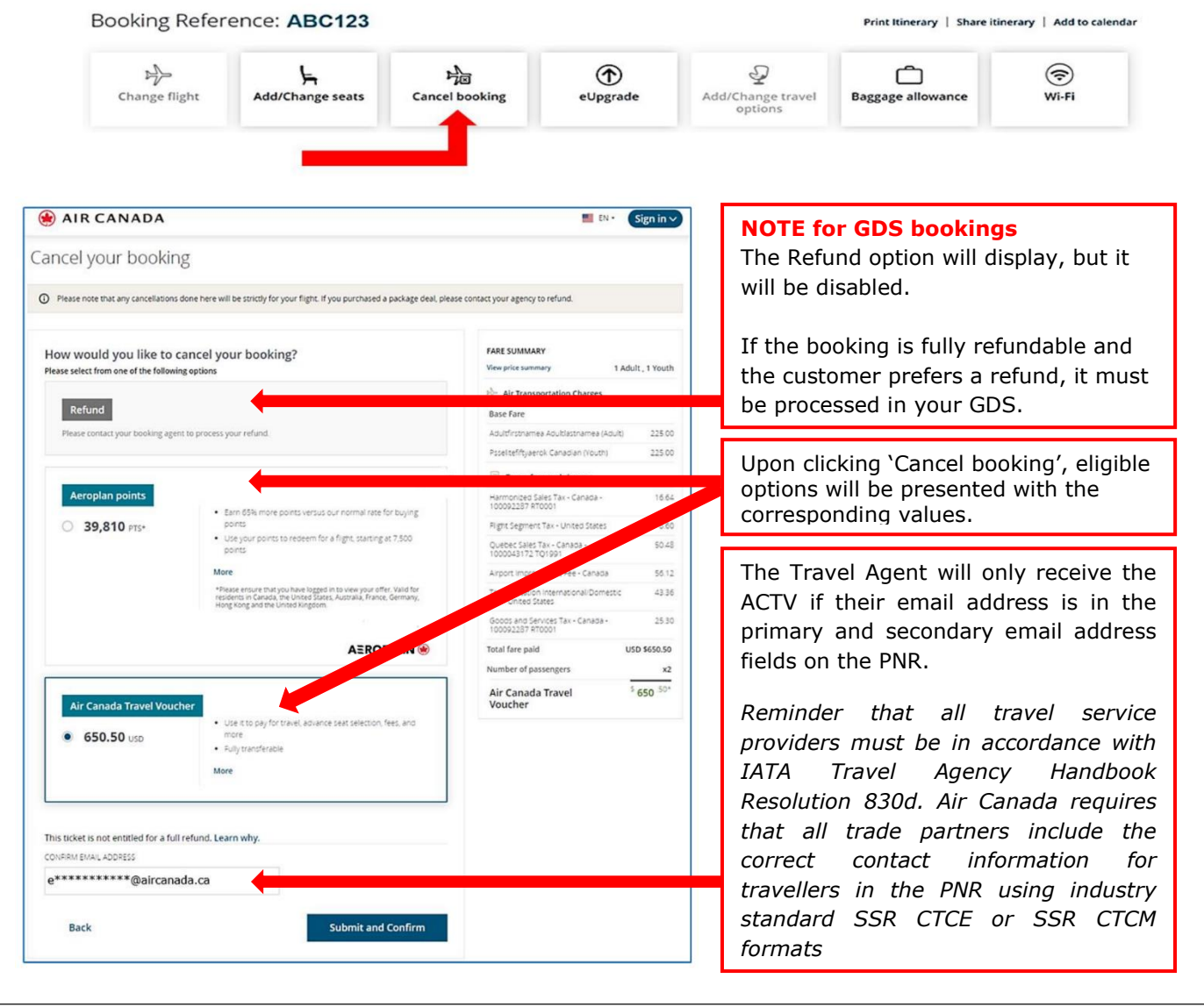

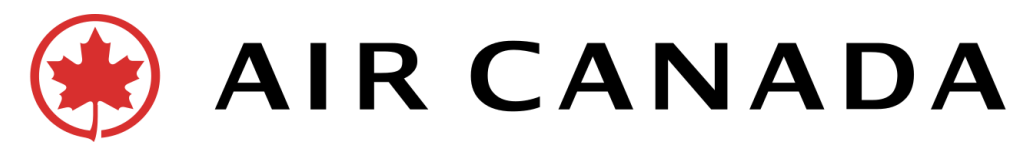

### **2.2 Request through the web form (for travel agency use only)**

**Web Form: <https://accc-prod.microsoftcrmportals.com/en-CA/xujhnfq5/>**

- **Create retention segment** that contains a date and itinerary in the GDS to keep your PNR from purging.
- Please **cancel any active segments** before submitting the web form request, to avoid ticket status change to No-Show, Revoked, or Forfeited.
- **All tickets on the same PNR must select the same option.** If different options are required, the PNR must be divided prior to submitting the request.
- Please **provide information exactly** as requested to avoid delays in processing. **Terms and conditions will be provided which agencies must acknowledge and accept prior to submitting each request.**
- Requests submitted via the form will include a confirmation receipt displayed on the screen and an email will be sent to the email address provided on the form, which will include a case number.
- Travel agent will not be presented a screen with the value for each option and the request will not be queued via SSR OTHS to the agency.
- If choosing to convert to the Air Canada Travel Voucher, the voucher and pin (two separate emails) will be sent to the **"The Passenger Email Address''** field which provided on the web form request.
- The web form request **cannot** be cancelled once submitted. Only one request per booking will be accepted.
- **Provide the AC booking reference, not your GDS locator, during the request process.**
- If the ticket was exchanged, please provide the AC PNR number of the exchanged ticket. Requests cannot be processed on original PNRs and your request will be closed.
- When dividing a PNR because only one/select customers want the ACTV/AE Points, please ensure you submit the correct PNR.
- When dividing a PNR because customers want separate or different options, please ensure to submit requests for each PNR.
- Submit the request via the processes outlined in this document. **Do not initiate a request via the Contact Centre, Customer Relations, Sales Support or Refund Services.**
- **Ensure the ticket meets eligibility requirements – it will take several weeks to review and respond that the request is not eligible. This will also delay the offering of other options for the customer.**

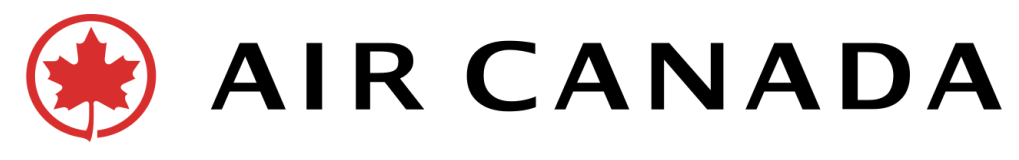

## **3.1 General Information about Air Canada Travel Voucher (ACTV)**

- Convert the customer's ticket to an Air Canada Travel Voucher that is **fully transferable** with **no expiration date** and can be **used multiple times** until the entire value is used.
- Please note the Air Canada Travel Voucher **cannot be redeemed in any GDS system**. It is accepted as a form of payment at **[www.aircanada.com/agents](http://www.aircanada.com/agents) , [www.aircanada.com.](http://www.aircanada.com/)** It can also be used in conjunction with a second form of payment if the value on the Air Canada Travel Voucher is insufficient.
- **Only one** Air Canada Travel Voucher will be issued **equal to the total value** of all unused tickets and EMDs associated with the PNR.
- If unique Air Canada Travel Vouchers are required for multiple tickets in one PNR, the PNR must be divided prior to submitting the request.
- The Air Canada Travel Voucher will be in the currency the ticket was purchased in, as long as it is one of the following currencies: **CAD**, GBP, EUR, **USD**, AUD, CHF, CNY, DKK, **HKD**, JPY, NOK, SEK, TWD, INR and BRL. If the ticket was paid using a currency unsupported by the voucher, it will be issued in Canadian dollars.
- The turnaround time can be approximately  $10-16$  weeks, depending on the timing and volume of requests received.
- The email sender will vary depending on whether the ACTV processing was automated or required manual intervention. Please advise customers to also check Junk/Spam folders. The "no-reply" email addresses are:
	- o ACTravelVoucher@aircanada.ca / bondevoyage@aircanada.ca
	- o CustomerCare.ServiceClient@aircanada.ca

### **3.2 General Information about Aeroplan Miles**

- Aeroplan Miles will be calculated based on the value of the ticket and EMDs in a booking, minus taxes. In addition to the Aeroplan Miles rate of conversion, a 65% bonus will be applied. The Aeroplan Miles for all tickets on the PNR will be awarded to one Aeroplan account of the passenger name provided on the request.
- This option is only available to Aeroplan members with a mailing address located in the following countries: CA, US, HK, UK, FR, DE, AU.